- 1. Karta podiel fondu umožňuje prijímateľovi dotácie jednoducho vyplniť vyúčtovanie podielu fondu na príjmoch z obchodného zhodnotenia podporeného projektu v zmysle článku 5 zmluvy o poskytnutí dotácie z finančných prostriedkov Audiovizuálneho fondu.
- 2. Prístup k aplikácii elektronického vyúčtovania podielu fondu majú všetci registrovaní užívatelia systému a je rovnaký ako pri registrácii žiadosti na adrese: **[http://registracia.avf.sk](http://registracia.avf.sk/)**

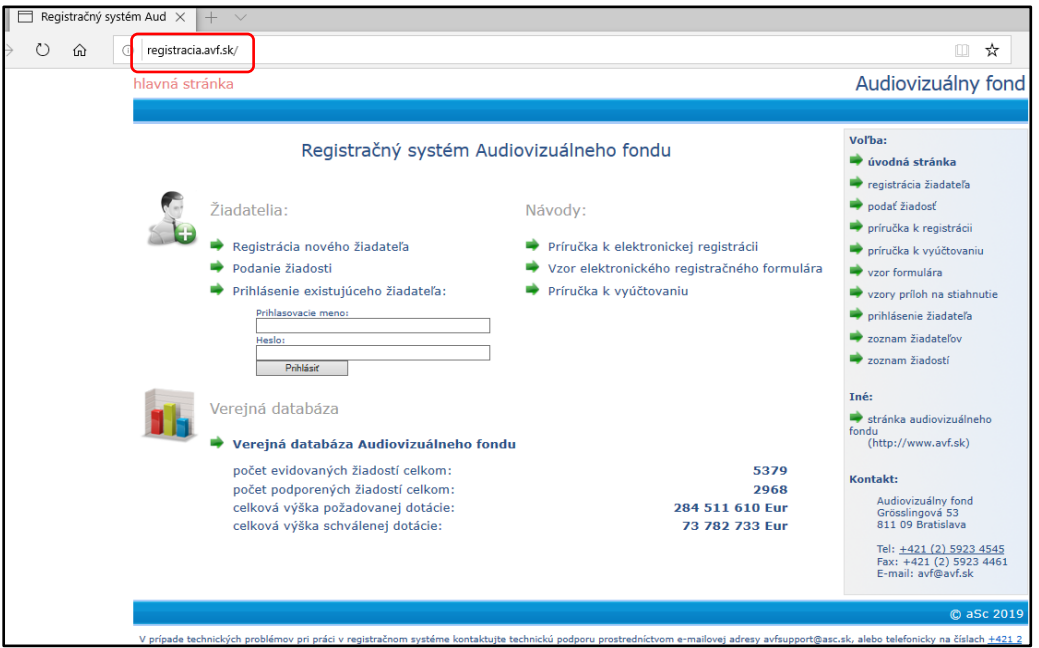

3. Elektronické formuláre pre vyúčtovanie podielu nájde používateľ pri detailnom zobrazení každej svojej podporenej žiadosti. Po prihlásení sa do registračného systému (ďalej len "RS AVF") sa zobrazí na obrazovke "Zoznam podaných žiadostí". V zozname vyberte konkrétnu žiadosť kliknutím na tlačidlo "zobraziť".

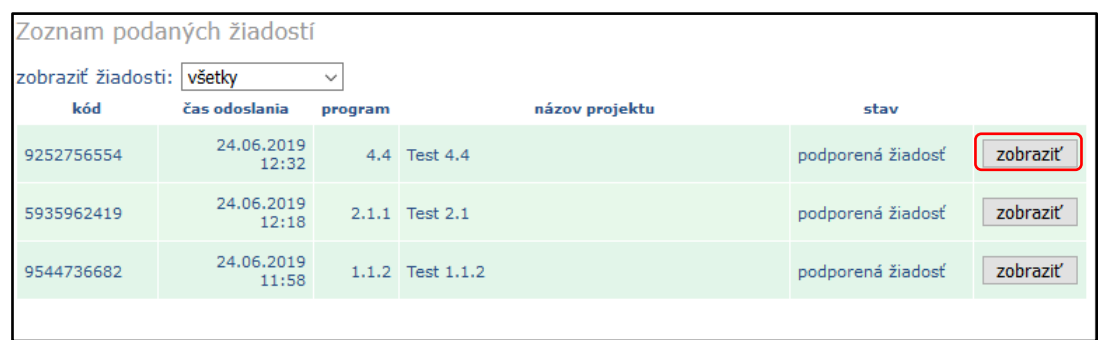

4. V užívateľskom rozhraní **"zobrazenie žiadosti**" vyberie používateľ kartu: **podiel fondu**.

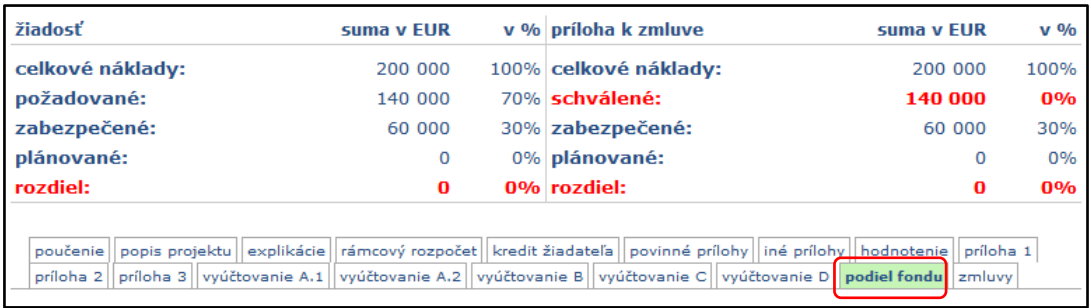

5. Pre vyúčtovanie podielu v jednotlivých programoch slúži **osobitná karta elektronického formulára: podiel fondu**. Používateľovi sa v konkrétnej žiadosti zobrazí verzia karty pre príslušný program.

V karte "podiel fondu" používateľ vyplní všetky editovateľné polia korektnými údajmi a priloží požadované prílohy.

#### **Karta pre vyúčtovanie podielu pre program 1:**

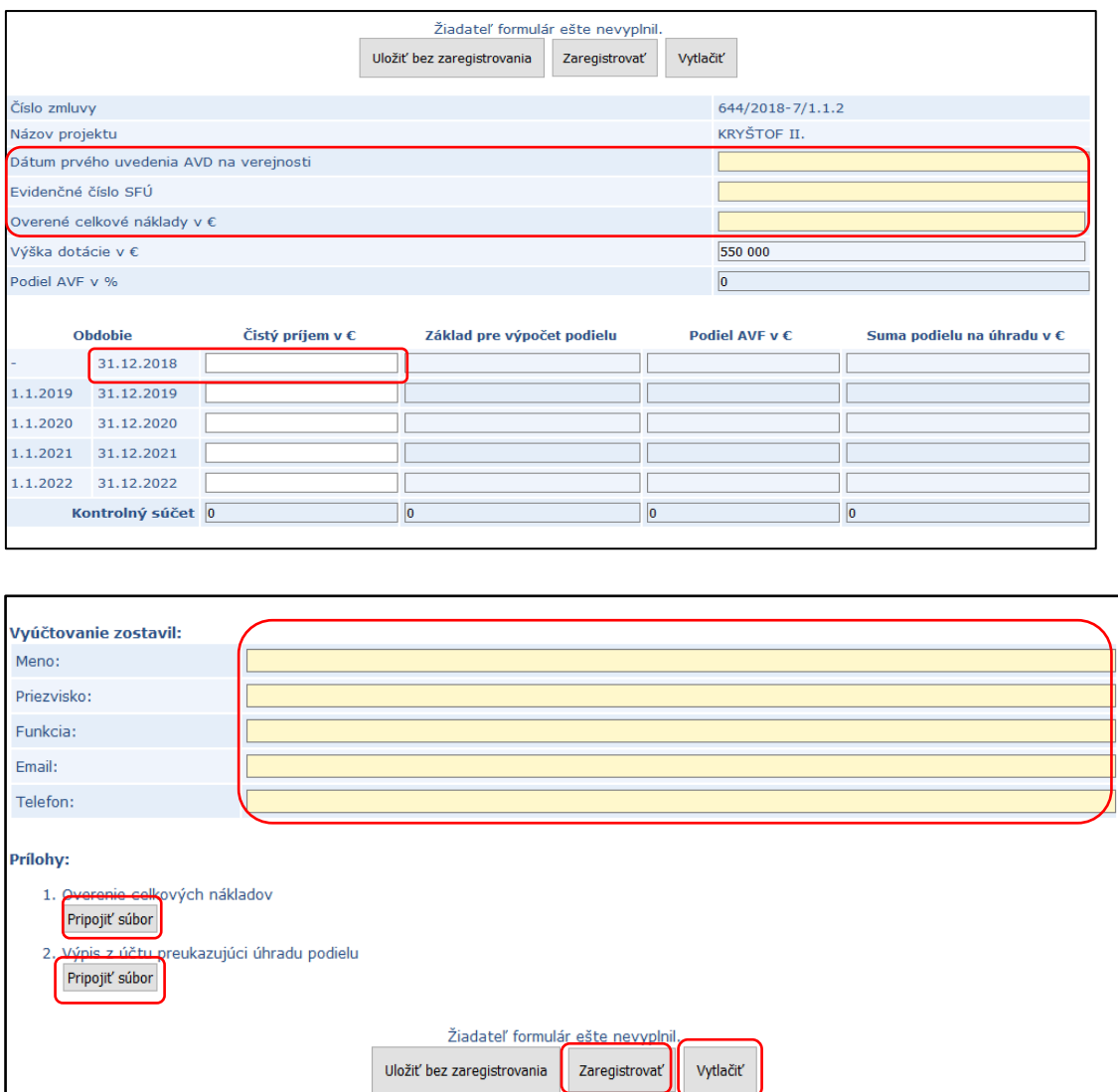

#### **Karta pre vyúčtovanie podielu pre program 4**

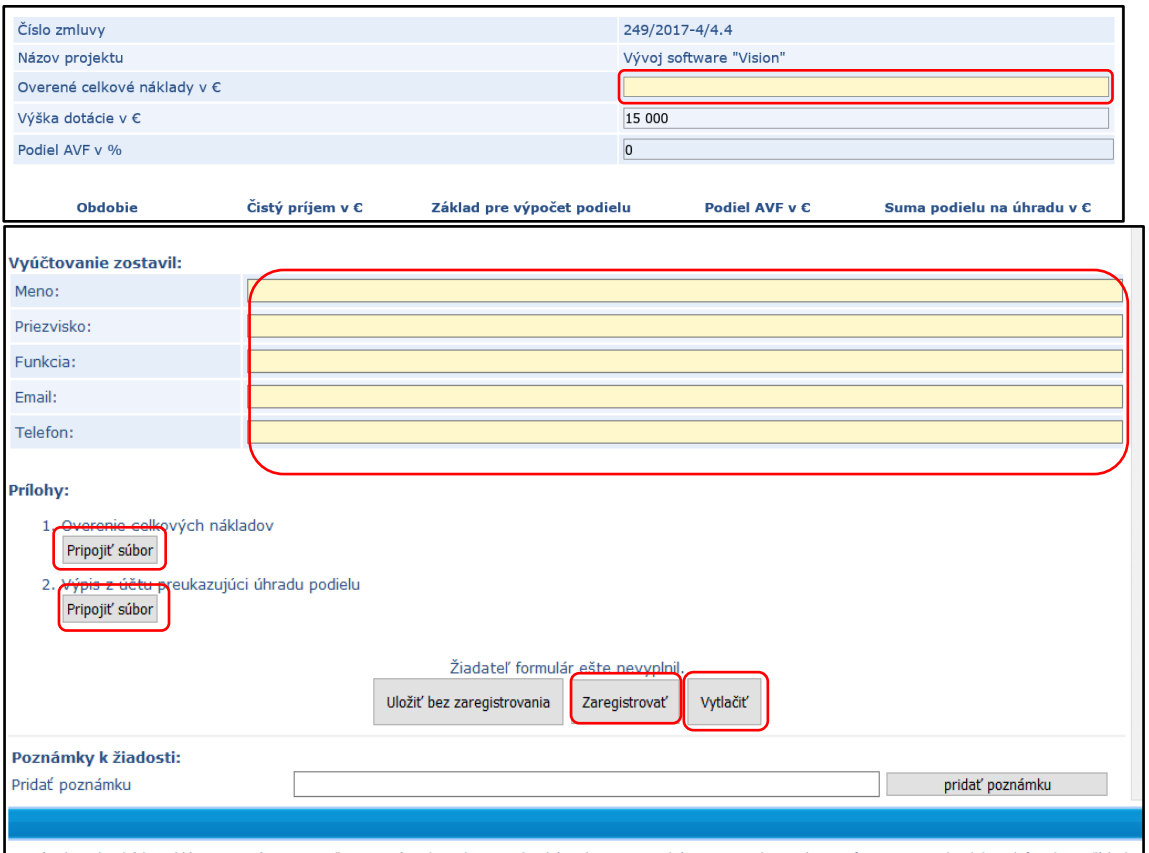

#### **Karta pre vyúčtovanie podielu pre program 2.1:**

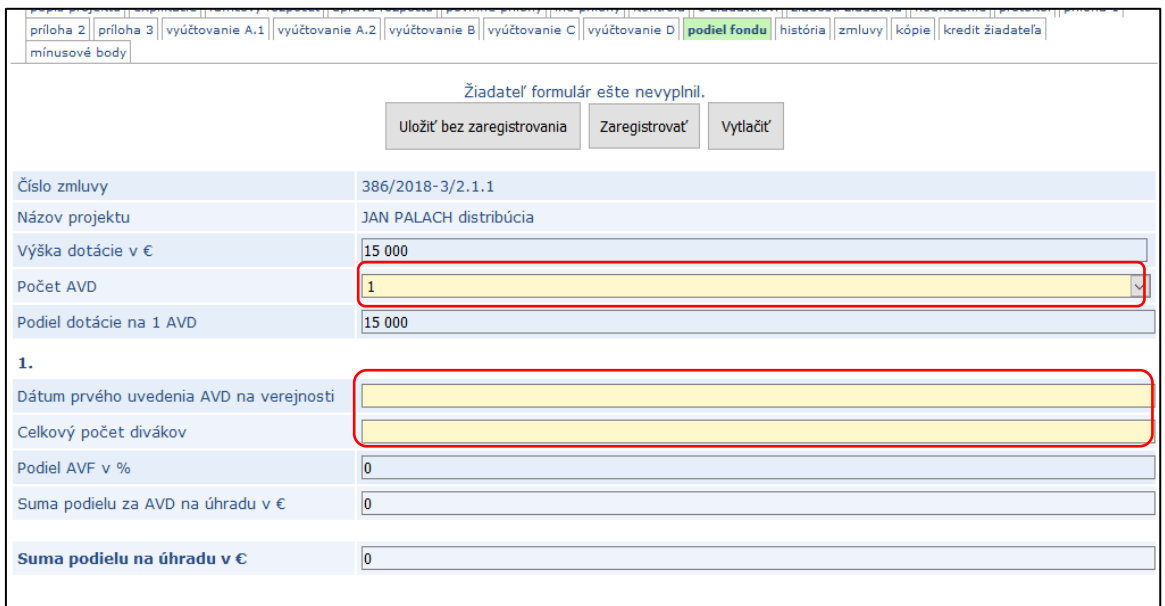

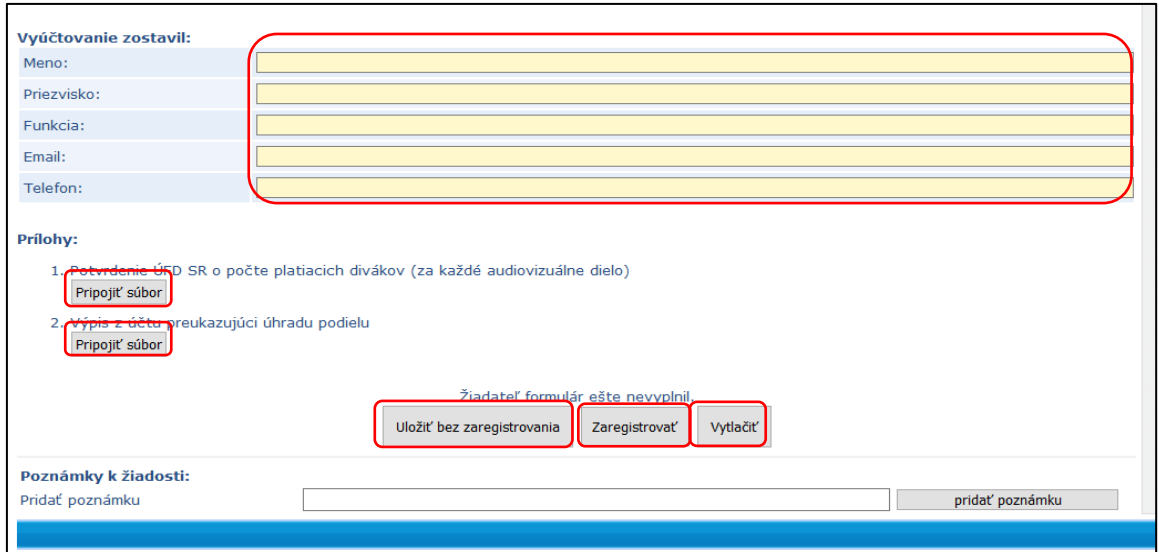

- 6. Formulár vyúčtovania dotácie môže používateľ vypĺňať priebežne a ukladať v RS AVF kliknutím na tlačidlo **"Uložiť bez zaregistrovania"**.
- 7. Ak prijímateľ s vypĺňaním skončil, môže príslušný formulár vyúčtovania podielu zaregistrovať kliknutím na tlačidlo "Zaregistrovať". Následne môže vygenerovať jeho tlačenú verziu.
- 8. **UPOZORNENIE: po zaregistrovaní formulára už nie je možné uskutočniť jeho ďalšie úpravy.** Ak sa prijímateľ pri vypĺňaní formulára pomýli alebo omylom formulár zaregistruje, môže požiadať kontaktnú osobu v kancelárii fondu o odblokovanie formulára za účelom opravy chybných údajov,
- 9. Po zaregistrovaní elektronického formulára vyúčtovania môže prijímateľ v systéme jednoducho vyhotoviť tlačový výstup. Povinnosť doručiť kancelárii fondu vytlačený a prijímateľom podpísaný formulár vyúčtovania (ako tlačový výstup z elektronickej aplikácie) spolu so všetkými povinnými prílohami ostáva nezmenená a **elektronická registrácia vyúčtovania nenahrádza doručenie tlačeného vyhotovenia** vyúčtovania.
- 10. Vytlačené a podpísané **vyúčtovanie je zároveň účtovným dokladom** pre prijímateľa aj pre fond.
- 11. Vytlačený a prijímateľom podpísaný formulár vyúčtovania spolu so všetkými povinnými prílohami prijímateľ predkladá fondu v jednom vyhotovení (originál), ktorý je povinný doručiť v termíne určenom zmluvou:
	- **osobne** kancelárii fondu v pracovných dňoch v čase **od 9.00 do 12.00 hod a od 13.00 do 16.00 hod** v sídle fondu,
	- **doporučenou poštou alebo kuriérom** na adresu sídla fondu **Grösslingová 53, 811 09 Bratislava**.
- 12. V prípade technických problémov pri práci v registračnom systéme kontaktujte technickú podporu prostredníctvom e-mailovej adresy avfsupport@asc.sk, alebo telefonicky na číslach +421 2 544 11 841, +421 2 4425 2580, prípadne +421 905 723 841.

#### Vzor vytlačeného vyúčtovania podielu fondu

VYÚČTOVANIE PODIELU FONDU Z PRÍJMOV Z OBCHODNÉHO ZHODNOTENIA PROJEKTU podľa § 18 ods. 4 zákona č. 516/2008 Z. z. o Audiovizuálnom fonde a o zmene a doplnení niektorých zákonov

(ďalej len "zákon")

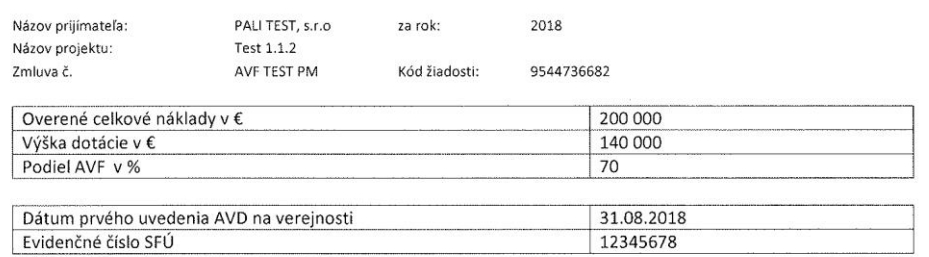

#### Výpočet podielu fondu z príjmov obchodného zhodnotenia projektu za obdobie

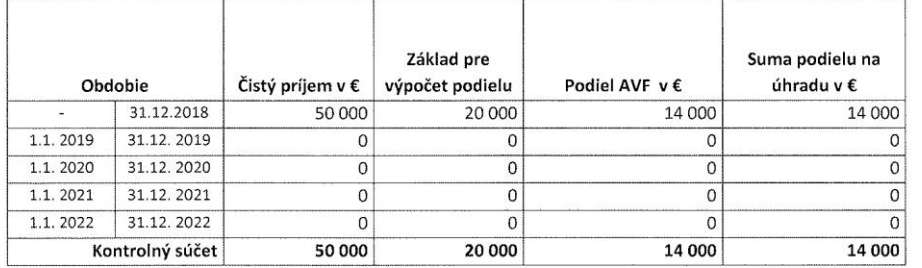

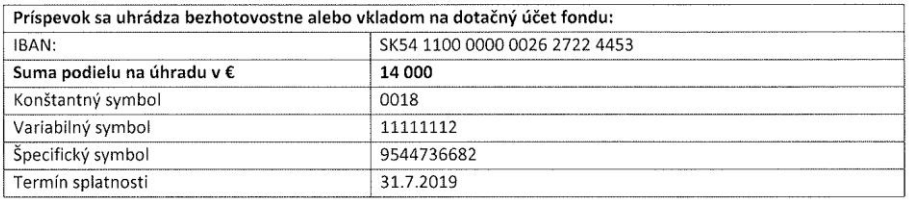

#### Vyúčtovanie zostavil

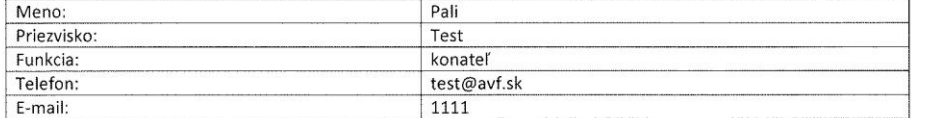

#### Povinné prílohy:

1. Overenie celkových nákladov

2. Výpis z účtu preukazujúci úhradu podielu

Miesto a dátum vyhotovenia:

pečiatka a podpis štatutárneho orgánu

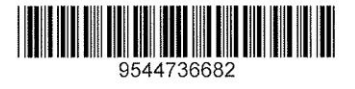